## תוכנה 1 בשפת Java שיעור מספר 8\*:"צייר לי כבשה" (GUI (

ד"ר ליאור וולף

בית הספר למדעי המחשב א וניב רס יטת תל א ביב

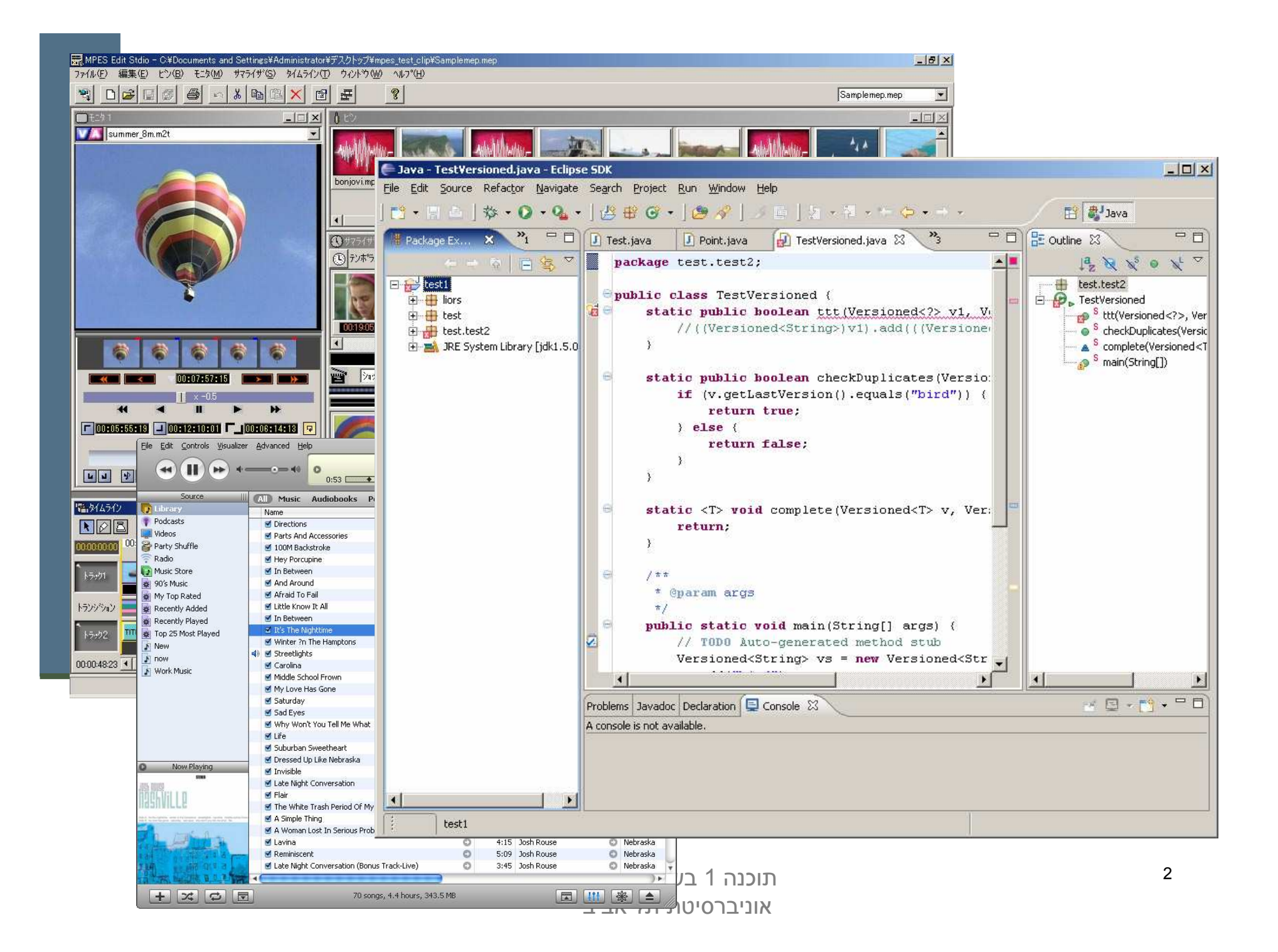

## שלבי פ יתוח מ נשק גראפי

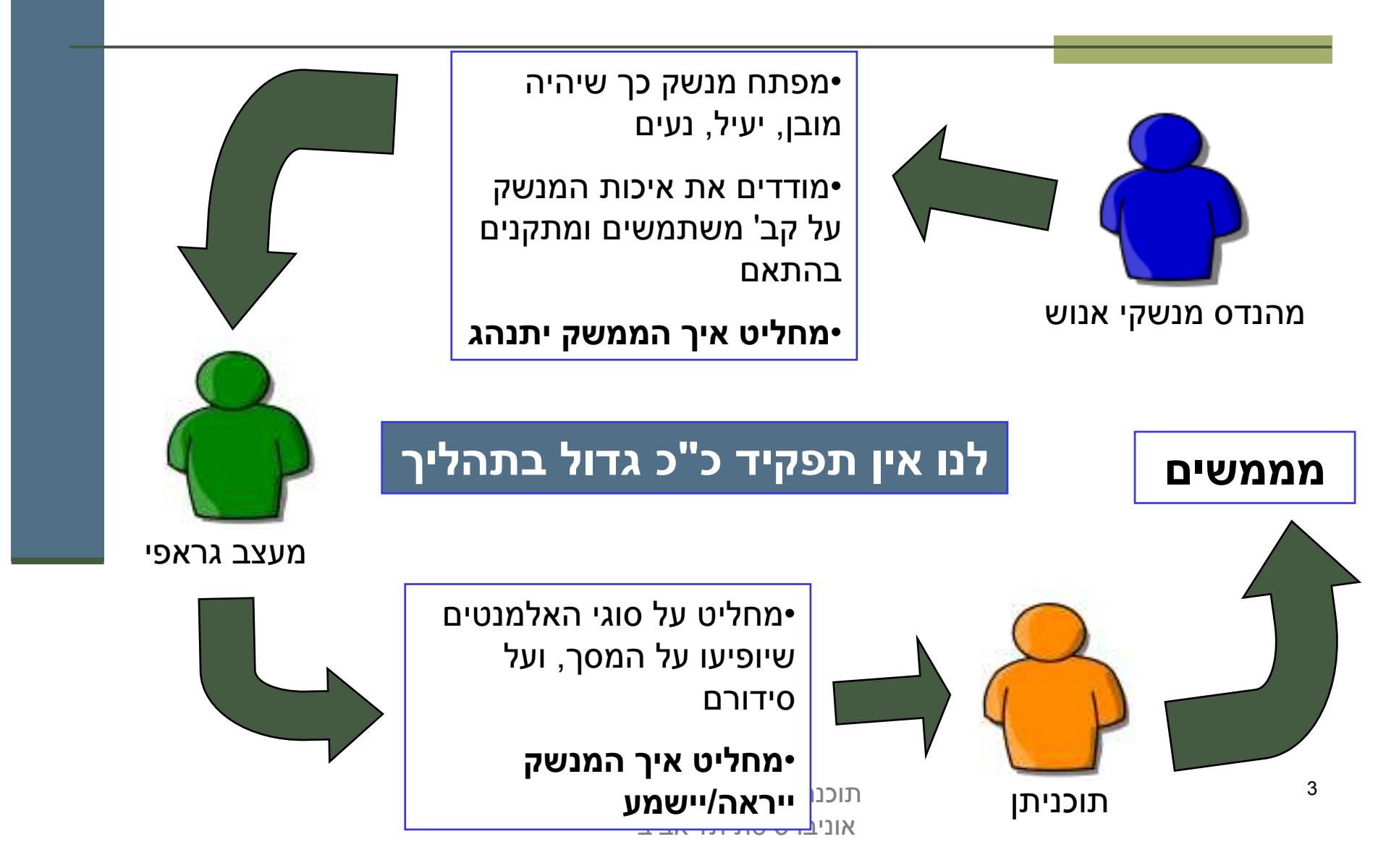

#### הנדסת מנשקי אנוש

- אינטואיטיביות; המנשק צריך להתנהג בהתאם לציפיות המוקדמות של המשתמש/ת; פעולות אוטומטיות (גזור-הדבק, למשל), המראה של פריטים<br>```ליילייים , ליייים' , הפריכם בפרכבים הבללים יייל התיכנים ...ל (צלמיות, למשל), המראה וההתנהגות הכללית של התוכנית, של<br>הכליית היכות הפלטפורמה
- המשתמש/ת בשליטה, לא המחשב; חזרה אחורה באשף, ידיעה מה המצב הנוכחי של התוכנית ומה היא עושה כרגע
	- יעילות של המשתמש, לא של המחשב; חומרה היא זולה, משכורות הן יקרות, ואכזבות הן עוד יותר יקרות
	- k. התאמה לתכיפות השימוש וללימוד התוכנה; האם משתמשים בה באופן חד פעמי (אשף לכתיבת צוואות) או יומיומי (דואל); גם משתמש יומיומי בתוכנה היה פעם מתחיל חסר ניסיון

## עי צוב מ נשקים

#### קונסיסטנטיות

- **קונטרסט** להדגשת מה שבאמת דרוש הדגשה; עומס ויזואלי מפחית את הקונטרסט
	- ארגון ברור של המסך (בדרך כלל תוך שימוש בסריג)
- כיוון וסדר ברורים לסריקת המידע (מלמעלה למטה משמאל לימין, או ימין לשמאל)
- þ. העיצוב הגרפי של מנשק של תוכנית בדרך כלל אינו מוחלט; המשתמש ו/או הפלטפורמה עשויים להשפיע על בחירת גופנים ועל הסגנון של פריטים גראפיים (כפתורים, תפריטים); **העיצוב**<br>י צריך להתאים את עצמו לסביבה

## ועכשיו למימוש

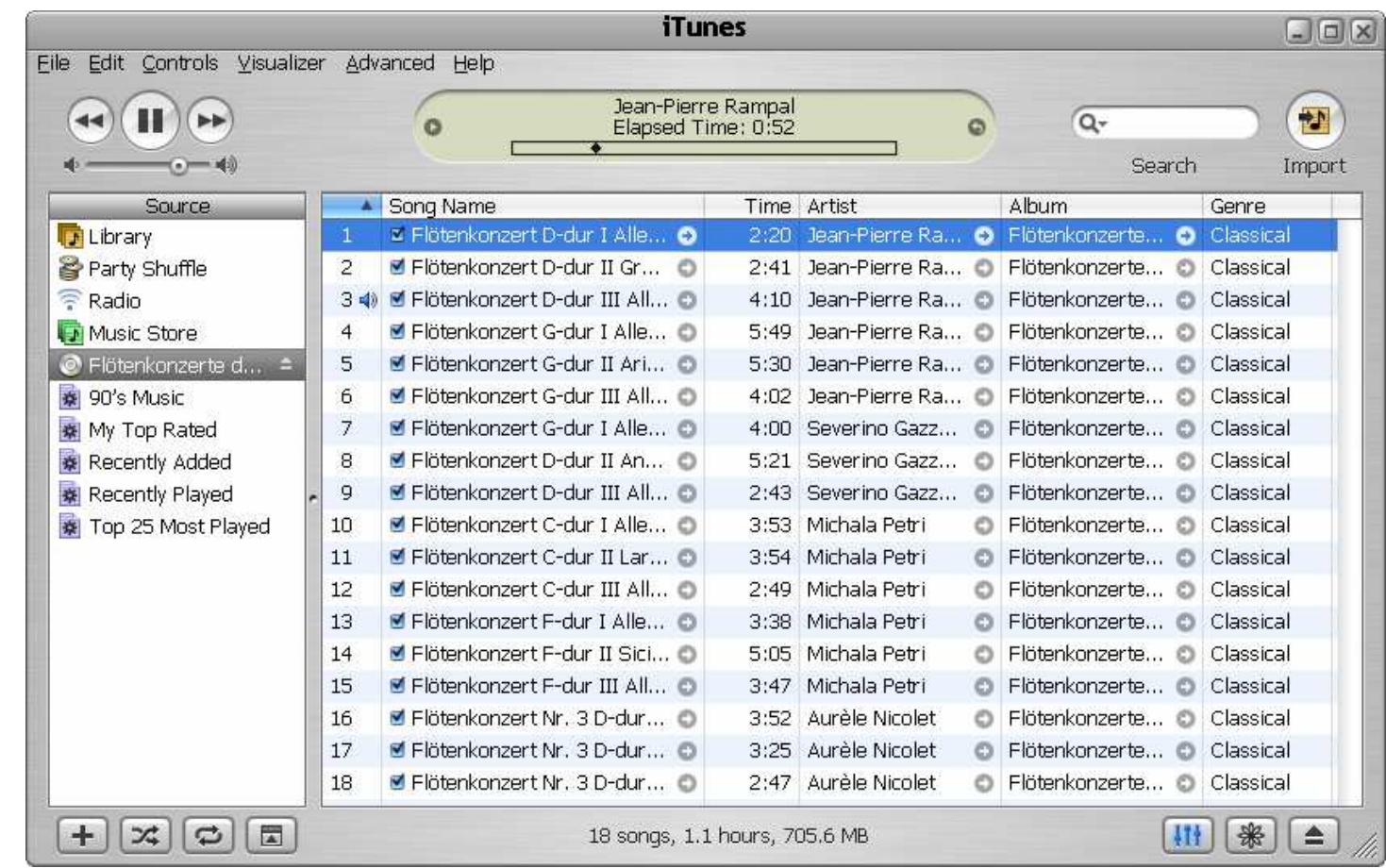

## שלושת הצירים של תוכנה גרפית

- **אלמנטים** מסוגים שונים על המסך (היררכיה של טיפוסים) **\_\_\_\_\_\_\_\_\_\_\_\_\_\_\_\_\_\_\_\_\_\_\_\_\_\_\_\_**
- הארגון הדו־מימדי של האלמנטים, בדרך כלל בעזרת מיכלים
	- ההתנהגות הדינמית של האלמנטים בתגובה לפעולות של המשתמש/ת ("ארועים": הקלדה, הקלקה, גרירה)

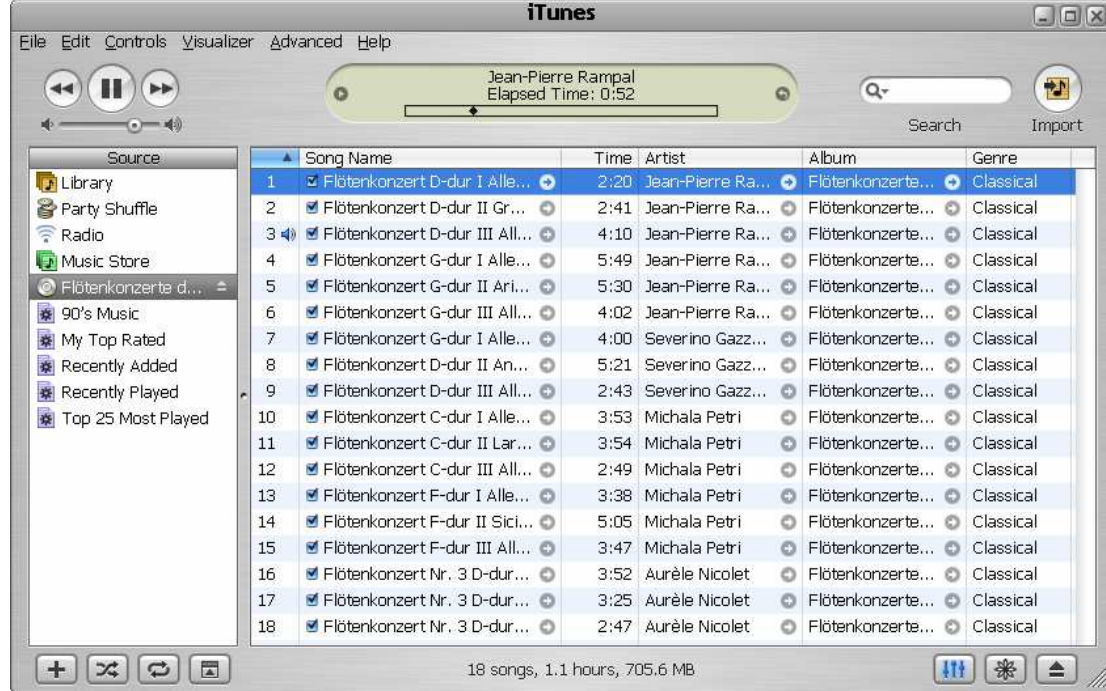

## חלונות כמי כל י ם

 כל דבר הוא widget) חלון, כפתור, תפריט, משטח) החלונות מקיימים יחס הכלה (אחד לרבים) <mark>-</mark>

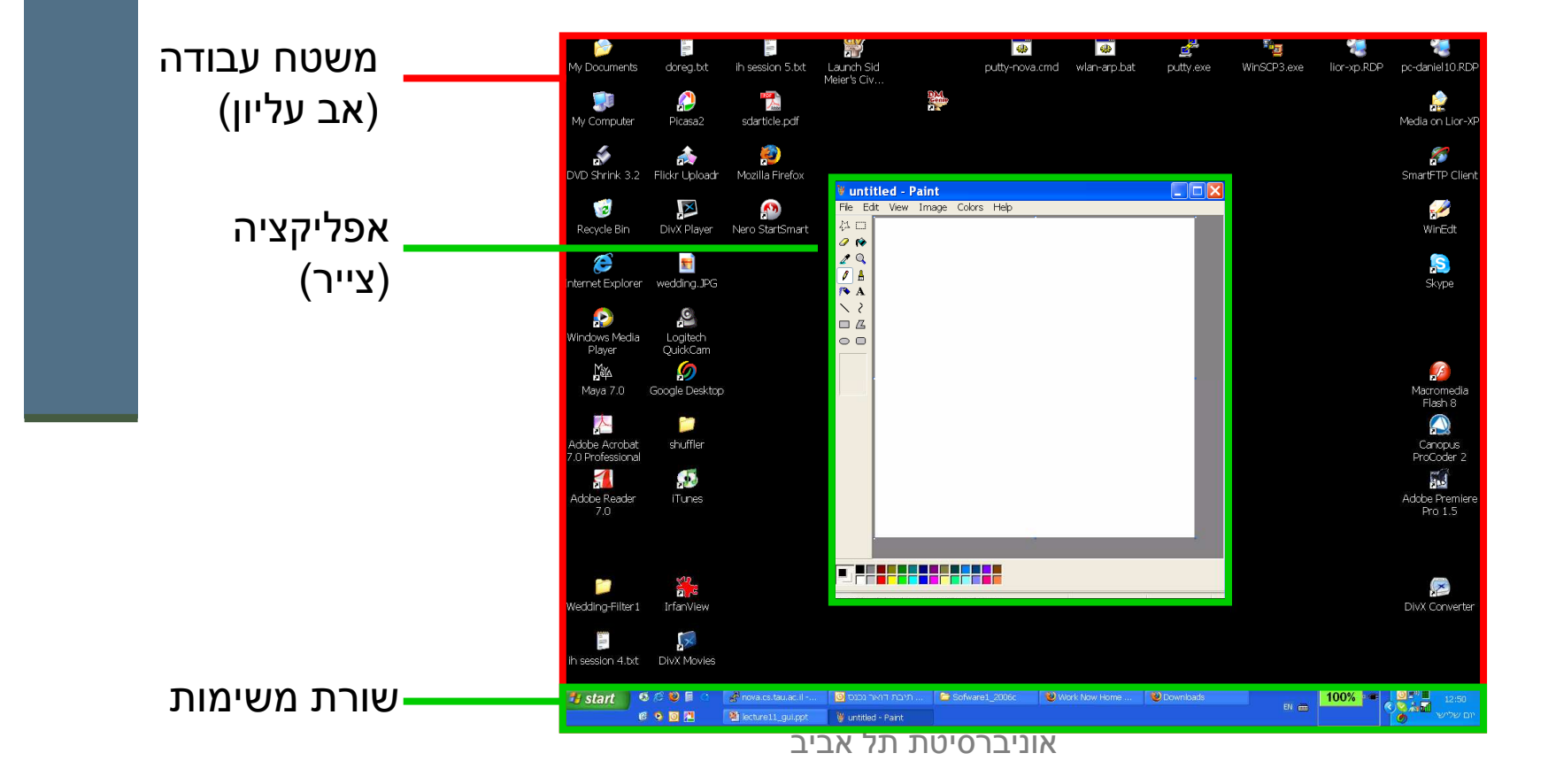

## מודל ה חלונות (המשך)

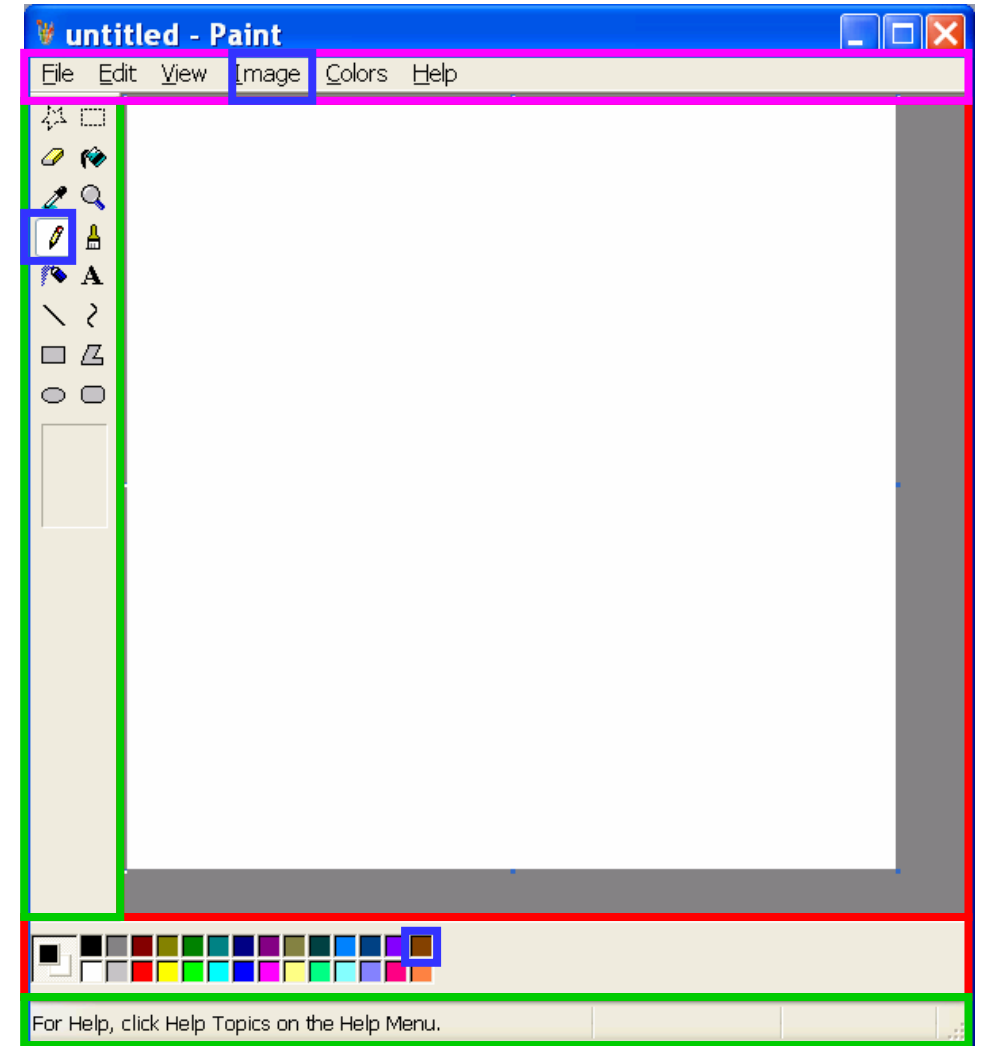

## "שלום עולם"

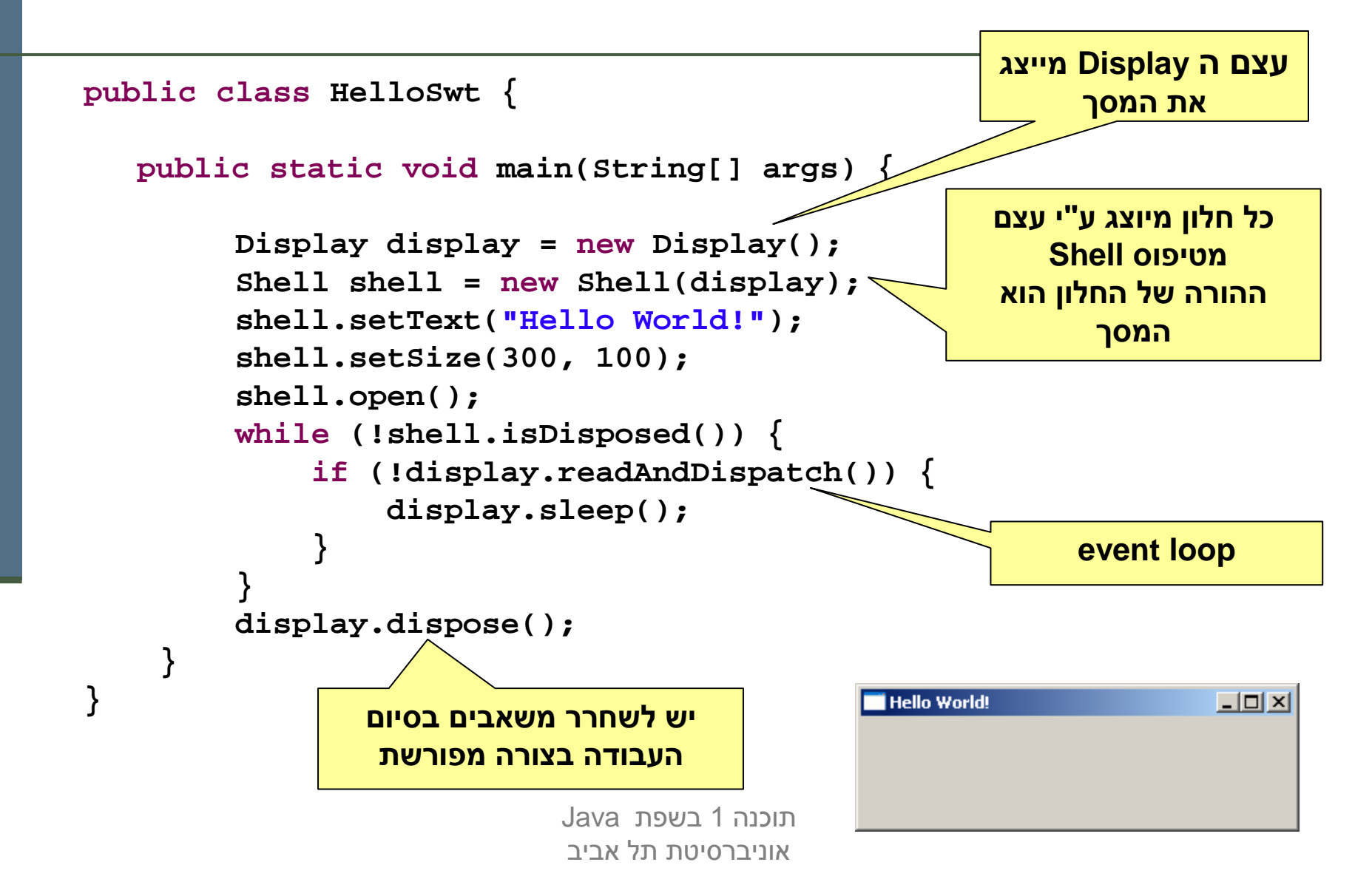

## דוגמה יותר מעניינת: דפדפן זעיר מגולגל

search string Entechno Web page should be<br>displayed here <u> BARREN MAN VI VI VI VI VI VI VI VI VI VI VI V</u>

![](_page_11_Picture_0.jpeg)

## מה הדפדפן אמור לעשות

- המשתמשת תקליד מחרוזת חיפוש בשדה בצד שמאל למעלה
- לחיצה על הכפתור l'm feeling lucky מימין לשדה הטקסט תשלח את I'm s מחרוזת החיפוש ל-Google
- כאשר תתקבל התשובה, הדפדפן ישלוף מהתשובה של Google את הכתובת (URL (הראשונה ויטען אותה לרכיב הצגת ה-HTML בתחתית המסך, וכן ישנה את כותרת החלון כך שתציג את ה-URL
	- נממש את הדפדפן בעזרת ספרייה למימוש מנשקים גראפיים בשם : (Standard Widget Toolkit) SWT
	- .Standard Widget Toolkit) SWT א-<u>http://www.eclipse.org/swt/</u><br>Swing-ו AWT ה-Swing.

## SWT לעומת ס פרי ות גרפי ות אחרות

- F כחלק מה ספרייה הסטנדרטית מכילה הפצת Java את החבילה java.awt המספקת שרותי GUI בסיסיים:
	- **A**bstract **W**indowing **T**oolkit
	- בעיית המכנה המשותף הנמוך ביותר **-**<br>-
		- יעיל, יביל, מכוער **-**
- בגרסאו ת מ אוחרו ת של Java התו ו ספה ס פרי י ת **swing.javax** ה מספ ק ת שרו תי GUI מתקד מים:
	- JFC/Swing
	- Look & Feel
	- עשיר, איטי, כבד, מכוער (שנוי במחלוקת)
	- ספריית SWT של IBM מנסה לרקוד על שתי החתונות <mark>SWT</mark>
		- גם יפה גם אופה
		- המנשק הגרפי של Eclipse מבוס SWT⊃
			- אינו סטנדרטי (יש להוריד כ zip נפרד) <mark>אינו</mark>

#### מבנה המימו ש

```
public class GoogleBrowser {
  private Shell shell = null;
  private Button button = null;
  private Text text = null;
  private Browser browser = null;
  /* call createShell and run event loop */
 public static void main(String[] args) {...}
  /* create the GUI */
private void createShell() {...}
  /* send query to Google and return the first URL */private static String search(String q) {...}
}
```
# Widgets) אביזרים)

השדות text, button, ו-shell יתייחסו לרכיבי המנשק הגראפי; רכיבים כאלה נקראים widgets

- П מעטפת (shell (הוא חלון עצמא י שמערכת ההפעלה מציגה, ושאינו מוכל בתוך חלון אחר; החלון הראשי של תוכנית הוא מעטפת, וגם דיאלוגים (אשף, דיאלוג לבחירת קובץ או גופן, וכ דומה) הם מעטפות
	- עצם המעטפת בג'אווה מייצג משאב של מערכת ההפעלה
	- הרכיבים האחרים הם אלמנטים שמוצגים בתוך מעטפת, כמו כפתורים, תפריטים, וכדומה; חלקם פשוטים וחלקם מורכבים מאוד (כמו Browser, רכיב להצגת HTML(
	- לפעמים הם עצמים שממופים ל בקרים שמערכת ההפעלה מציגה בעצמה (controls , ( ולפעמים הם עצמי ג'אווה טהורים

## הלולאה הראשית

**public static void main(String[] args) {**

```
Display display = Display.getDefault();
GoogleBrowser app = new GoogleBrowser();
app.createShell();
```

```
while (!app.shell.isDisposed()) {
   if (!display.readAndDispatch())
    display.sleep();}
```

```
display.dispose();
```
**}**

#### יצ ירת המנשק הגראפי

```
/* create the GUI */
private void createShell() {
    shell = new Shell();
   shell.setText("Browser Example");
    //layout manager: a grid with 2 unequal columns
    shell.setLayout(new GridLayout(2, false)); 
    text = new Text(shell, SWT.BORDER);
    text.setLayoutData(new GridData(SWT.FILL, //horizontal alignment
      SWT.CENTER, //vertical alignment
true, //grab horizontal space
false)); //don't grab vertical spacea comparative description of the state of
                                                                17
```
אוניברסיטת תל אביב

#### פריסת רכיבי המנשק במעטפת

- מעטפות הם רכיבי מנשק שמיועדים להכיל רכיבי מנשק
- את הרכיבים המוכלים צריך למ קם; רצוי לא למקם אותם באופן אבסולוטי (ערכי x ו-y בקואורדינטות של הרכיב המכיל)
	- П מנהלי פריסה (layout mangers) מחשבים את הפריסה על פי הוראות<br>פריסה שמצורפות לכל רכיב מוכל
		- פריסה שמצורפות לכל רכיב מוכל<br>■ GridLayout הוא מנהל פריסה שממקם רכיבים בתאים של טבלה דו-מימדית; רכיבים יכולים לתפוס תא אחד או יותר
			- רוחב עמודה/שורה נקבע אוטומטית ע"פ הרכיב הגדול ביותר
- GridData הוא עצם שמיי צג הוראות פריסה עבור GridLayout ;כאן ביקשנו מתיחה אופקית של הרכיב עצמו בתוך העמודה ושל העמודה כולה

#### בניית רכיבי מנשק

- בנאי שבונה רכיב מנשק מק בל בדרך כלל שני ארגומנטים: ההו ר ה של רכיב המנשק בהיררכיית ההכלה, **והסגנון** של רכיב המנשק
- כאשר בנינו את שדה הטקסט, העברנו לבנאי את הארגומנטים shell (ההורה) ו-SWT.BORDER (סיבית סגנון)
	- למעטפת אין הורה (אבל יכלו להיות לה סיביות סגנון)
	- את תכונות ההורות והסגנון אי אפשר לשנות לאחר שהרכיב נבנה <mark>-</mark>
	- 19 רכיבים שונים משתמשים בסיביות סגנון שונות; למשל, למעטפת יכולה להיות או לא להיות מסגרת עם כפתורי סגירה ומיזעור (המסגרת נקראת trim), אבל לרכיב פנימי אי אפשר לבחור סגנון)<br>יי שכולל מסגרת כזו

#### המשך יצ ירת המנשק

![](_page_19_Figure_1.jpeg)

## מחלקות פנימיות - תזכורת

- כבר ראינו בקורס מחלקות פנימיות מחלקות אשר מוגדרות בתוך התחום של מחלקות אחרות
- ראינו כי ניתן להגדיר מחלקות מקומיות אפילו בתוך **שרות** של מחלקה אחרת <mark>-</mark>
	- ם במקרים כאלה, יש למחלקה הפנימית תפקיד מצומצם ומוגבל (אחרת היינו<br>מידירום עותר מסיין לייירים) מגדירים אותה מחוץ לשרות)
		- פעמים רבות המחלקה הפנימית היא מחלקה עם מופע אחד בלבד
- כדי לטפל במקרים כאלה Java מספקת תחביר מיוחד אשר חוסך את הצורך לתת שם למחלקה – מחלקות אלו נקראות מחלקות חסרות שם :(anonymous inner classes)
	- ∎ הגדרת המחלקה **אינה כוללת שם** למחלקה
	- ההגדרה מתבצעת **תוך כדי יצירת המופע** של אותה המחלקה

## מחלקה אנונימית - דוגמא

```
תוכנה 1 בשפת Java
אוניברסיטת תל אביב public class Test {
    public static final double lineComissions = 1.1;
    public static void main(String[] args) {
        BankAccount b = new BankAccount()public double balance(){
                balance -= Test.lineComissions; 
                return super.balance();
            } };b.deposite(100);
System.out.println(b.balance());
System.out.println(b.balance());}}הגדרת מופיע של מחלקה
                                              -פנימית אנונימית שיורשת מ
                                              BankAccount ודורס ת א ת balance()
```
22

## הפרוצדורה שהכפתור מפעיל

- נוסיף לכפתור הדפדפן שלנו **מאזין** מחלקה אשר מקשיבה להקלקות על הכפתור
	- קיימות מחלקות ברירת מחדל אשר "**מודעות"** להקלקות **אך לא עושות דבר**<br>התבנים המוסים (Adarters) הנקראות מתאמים (Adapters)
	- נדרוס את Gכדי להגדיר את הפעולה שיש לבצע נירש (אנונימית) מכזה השרו ת **widgetSelected**

```
button.addSelectionListener(
new SelectionAdapter() {
      public void widgetSelected(SelectionEvent e) {
          String query = text.getText();String url =search(query);
          shell.setText(url);
browser.setUrl(url);}});
```
## אירועים והטיפול בהם

- מערכת ההפעלה מודיעה לתוכנית על אירועים: הקשות על המקלדת, הזזת עכבר והק לקה, בחירת אלמנטים, ועוד
- ההודעה מתקבלת על ידי עצם יחיד (singleton) מהמחלקה<br>≀יפופטם יישיייני עם מייכבת ברסיילה (מיי' בסלינית) Display, שמייצג את מערכת ההפעלה (מע' החלונות)
	- קבלת אירוע מעירה את התוכנית מהשינה ב-sleep
- כאשר קוראים ל-readAndDispatch -ה , display מברר לאיזה רכיב צריך להודיע על האירוע, ומודיע לו
	- הר כיב מפעיל את העצמים מהטיפוס המתאים לסוג האירוע שנרשמו להפעלה על ידי קריאה ל- Listener\*add

## שלוש גישות לטיפול באירועים

- בעזרת טיפוסים סטאטיים ספצי פיים לסוג האירוע:
- למשל, KeyListener הוא מנשק שמגדיר שני שירותים, KeyPressed ו KeyReleased, שכל אחד מהם מקבל את הדיווח על האירוע בעזרת עצם מטיפוס KeyEvent-
	- ללא טיפוסים סטאטיים שמתאימים לאירוע ים ס פיציפי ים:
	- האירוע מפעיל עצם מטיפוס Listener שמממש שירות בודד,<br>ראפע⊒פ**וספטן יבענפון מדוים בעזבת יווחט בע**ס</del> handleEvent, והאירוע מדווח בעזרת טיפוס Event
		- ∎ יותר יעיל, פחות בטוח
	-
	- ם יש ספריות של מנשקים גראפיים, למשל AWT, שמשתמשות בירושה:<br>המחלקה שמייצגת את המנשק שלנו מרחיבה את Frame (מקביל ל Ame)<br>הוכיס לי ידורפת עת כייירים Frame שמפט היה Shell) ודורסת את השירות handleEvent, ש-Frame קוראת לו<br>לנווסול באורועות לטיפול באירועי ם
		- פרטים בתרגול

## דוגמה לשימוש במאזין לא ספציפי

```
button.addListener(SWT.Selection, //the event we want to handlenew Listener() {
     public void handleEvent(Event e) {
          String query = text.getText();String url =search(query);
          shell.setText(url);browser.setUrl(url);}});
```
## Listener לעומת Adapter

- לכפתור הוספנו מאזין ספציפי מ מחלקה אנונימית שמרחיבה את **SelectionAdapter**
- **SelectionAdapter** היא מחלקה מופשטת שמממשת את המנשק **SelectionListener** שמגדיר שני שירותים
	- -ב **SelectionAdapter**, שני השירותים אינם עושים דבר
- הרחבה שלה מאפשרת להגדיר רק את השירות שרוצים, על פי סוג האירוע הספיציפי שרוצים לטפל בו; ארועים אחרים יטופלו על ידי שירות שלא עושה כלום
- П אם המחלקה האנונימית הייתה מממשת ישירות את<br>מפתחת הנדרה המשלבה הייתה ומסירה והיכרה **SelectionListener**, היא הייתה צריכה להגדיר את שני השירותים, כאשר אחד מהם מוגדר ריק; מסורבל

#### כמעט סיימנו

נותרו רק שתי שורות שלא ראינו ב-**createShell**:

```
private void createShell() {
```
**...**

**}**

```

button.addSelectionListener(...);
```
**//causes the layout manager to lay out the shellshell.pack();** 

```
//opens the shell on the screenshell.open();
```
П והפרוצדורה שמחפשת במנוע החיפוש Google ומחזירה את ה-URL של התשובה הראשונה

## חיפוש ב-Google

```
private static String search(String q) {
   GoogleSearch s = new GoogleSearch();
    s.setKey("My Secret Key");
    s.setProxyHost("proxy.tau.ac.il");s.setProxyPort(8080);
s.setQueryString(q);
s.setStartResult(0);GoogleSearchResult r = null;
    try {
      r = s.doSearch();
} catch (GoogleSearchFault e) {
      e.printStackTrace();}
return (r.getResultElements())[0].getURL();
}
```
![](_page_28_Picture_2.jpeg)

#### והתוצא ה

![](_page_29_Picture_1.jpeg)

#### סיכום ביניים

- ראינו את המחלקות שמייצגות רכיבי מנשק גראפי
- ראינו איך נרשמים להגיב על אירוע כגון לחיצה על כפתור
- ראינו כיצד מגדירים את הפריסה של הרכיבים על המסך
- האם המנשק הגראפי של התוכנית מוצלח? לא, הכפתור מיותר, <u>Г</u> ובעצם, אפשר היה להשתמש בשדה הטקסט גם עבור חיפוש וגם עבור הקלדת URLב אופן ישיר
	- המחלקות שמייצגות את רכיבי המנשק מורכבות מאוד:
		- צריך ספר או מדריך מקוון (קישורים בסוף המצגת)
			- צריך להתאמן
	- רצוי להשתמש במנגנון עריכה ייעודי למנשקים גראפיים (GUI Builder) רצוי להשתמש

#### שחרור משאבים

- חלק מהעצמים שמרכיבים את המנשק הגראפי מייצג ים למעש ה משאבים של מערכת ההפעלה, כמו חלונות, כפתורים, צבעים, גופנים, ותמונות
- П כאשר עצם שמייצג משאב נוצר, הוא יוצר את המשאב, ואם לא נשחרר את המשאבים הללו, נדלדל את משאבי מערכת ההפעלה
	- למשל, צבעים בתצוגה של 8 או 16 סיביות לכל פיקסל
- -ב SWT, אם יצרנו עצם שמייצג משאב של מערכת ההפעלה, צריך לקרוא לשירות dispose כאשר אין בו צורך יותר
	- dispose משחרר גם את כל הרכיבים המוכלים
	- על מנת לחסוך במשאבים, יש הפרדה בין מחלקות שמייצג ות מ שאבים (למשל Font (וכאלה שלא (FontData(

## Look and Feel

- מערכות הפעלה עם מנשק גראפי מספקות שירותי מנשק (למשל, Windows ו-MacOS; אבל לא לינוקס ויוניקס)
- שימוש במנשקים של מערכת ההפעלה תורם למראה אחיד ולקונסיסטנטיות עם ציפיות המשתמש ועם קביעת התצורה שלו (אם יש דרך לשלוט על מראה הרכיבים, כמו בחלונות)
	- ספריות מנשקים משתמשות באחת משתי דרכים על מנת להשיג **אחידות** עם המנשקים של מערכת ההפעלה
	- שימוש ישיר ברכיבי מנשק של מערכת ההפ עלה; AWT, SWT
	- **אמולציה** של התנהגות מערכת ההפעלה אבל כמעט ללא שימוש<br>הרכנים המטייד יילה (פכט לפליטס): למיייל *היייטי*ם Caes LEeee ברכיבי המנשק שלה (פרט לחלונות); למשל JFace ,Swing, ;Qt זה מאפשר לה חליף מראה, feel & look pluggable

## יתרונות וחסרונות של Pluggable L&F

- מאפשר להגדיר מראות חדשים לרכיבים; שימוש י עבור משחקים, עבור תוכניות שרוצים שלא יראו כמו תוכנות מחשב (בעיקר נגני מוסיקה וסרטים), ובשביל מיתוג (branding)
- מאפשר לבנות י ישומים עם מראה אחיד על כל פלטפורמה; שימושי לייש ומים ארגוניים
	- קשה לממש feel & look חדש
	- סכנה של מראה מיושן, אם מערכת ההפעלה החליפה את המראה של הרכיבים אבל האמולציה לא עודכנה (למשל מראה של חלונות 2000 על מערכת חלונות XP(
		- אי התאמה לקביעת התצורה של המשתמשת (אם היא בחרה למשל להשתמש במראה של חלונות 2000 על חלונות XP(

## תחושת המנשק בפלטפורמות שונות

- בחלונות משתמשים בצירופים Control-V ,Control-C, עבור גזור והדבק
- במחשבי מקינטוש יש מקש Control, אבל יש גם מקש Command, וגזור והדבק מופעלי על ידי C-Command, V-Command, ולא על ידי צירופ י **Control**
- בתוכניות רבות **בלינוקס** מספיק **לסמן** קטע בשביל להעתיק אותו, **והכפתור האמצעי** בעכבר משמש להדבקה
	- תוכנית שמפעילה גזור והדבק ע"י Control-C/V תחוש **לא טבעית**<br>~~~~~~~~~ במקינטוש
	- -ב SWT מוגדרים המקשים Control וכדומה, אבל גם "מקשים מוכללים " 1MOD, 2MOD -ו, 3MOD, כאשר 1MOD ממופה ל-Control בחלונות אבל ל-Command במקינטוש
- П בעיה דומה: הפעלת תפריט הקשר; הקלקה ימנית בחלונות, אבל במקינטושיש לעכבר רק לחצן אחד; מוגדר אירוע מיוחד

![](_page_35_Figure_0.jpeg)

#### פריסה נכונה

- פריסה נכונה של רכיבים היא אחד האתגרים המשמעותיים בפיתוח מנשק גראפי
- П התוכנית צריכה להבטיח עד כמה שאפשר שהמנשק יראה תמיד "נכון , " למרות מסכים בגדלים שונים וברזולוציות שונות, כאשר רכיבים כגון טבלאות ושדות טקסט מציגים מעט מידע או הרבה, וכאשר המשתמשת מקטינה או מגדילה את החלון
	- מיקום רכיבים על המסך בשיעורים מוחלטים אינו רגיש למגוון<br>∼ייפשים!! האפשרויות
	- ∎ מיכלי Containers, composites) GUI) מבצעים **האצלה** של אסטרטגיית הסידור למחלקה יעודית לכך
	- אלגוריתמי פריסה מתוחכמים עבור מיכלים, כגון GridLayout, מסייעים, אבל צריך להבין כיצד מתבצעים חישובי הפריסה וכיצד להשפיע על יהם

## דוגמא – שיוך מנהל פריסה למיכל

![](_page_37_Figure_1.jpeg)

#### חישובי פריסה

- חישובי פריסה מתבצעים ברקורסיה על עץ הה כלה, אבל בשני כיוונים: מלמטה למעלה (מרכיבים מוכלים למיכלים שלהם עד מעטפות חיצוניות) ומלמעלה למטה
	- חישובים מלמטה למעלה (postorder ברקורסיה) עונים על השאלה "באיזה גודל רכיב או מיכל רוצים להיות?"
		- חישובים מלמעלה למטה (preorder) עונים על השאלה |<br>" "בהינתן גודל למיכל, היכן ובאיזה גודל למקם כל רכיב?"

- **פריסה מלמטה למעלה**<br>כל רכיב צריך לדעת באיזה גודל הוא רוצה להיות (שם השירות ב-<br>היאה היה למעת באיזה גודל הוא רוצה להיות (שם השירות ב- (preferred Size אחרות בספריות ,computeSize הוא SWT
	- יש ספריות שבהן כל רכיב צר יך לדעת מה גודלו המינימאלי (minimumSize , ( אבל לא ב-SWT
- רכיב פשוט מ חשב את גודלו הרצוי על פי תוכנו (למשל על פי גודל התווית או הצלמית שהוא מציג) ועל פי החוקים הויזואליים של המנשק ( רוחב המסג רת סביב התווית, למשל)
- ם מיכל מחשב את גודלו הרצוי על ידי חישוב רקורסיבי של הגודל הרצוי<br>יייל ברכובות במיכלים בן וברינת עלנורותם בחרופה יויל במיכל על של הרכיבים המוכלים בו, והרצת אלגוריתם הפריסה של המיכל על הגדלים הללו

#### אבל זה מסתבך

#### שני סיבוכים

- יש רכיבים שגובהם תלוי ברוחבם או להיפך; למשל תווית או סרגל כלים שניתן להציג בשורה אחת ארוכה, או לפרוס על פני מספר שורות קצרות
- לכן, computeSize מאפש ר לשאול את הרכיב מה גובהו הרצוי בהינתן רוחב מסוים ולהיפך, ולא רק מה ה גודל הרצוי ללא שום אילוץ
	- יש רכיבים שעלולים לרצות גודל עצום, כמו עורכי טקס ט, טבלאות, ועצים (ובעצם כל רכיב שעשו י לקבל פס גלילה)
	- הגודל הרצוי שהם מדווחים עליו אינו מועיל; צריך לקבוע את גודלם על פי גודל המסך, או על פי מספר שורות ו/או מספר תווים רצוי

## חישובים מלמעלה למטה

- השירות layout פורס את הרכיבים המוכלים במיכל לאחר שגודל המיכל נקבע (על ידי setSize או setBounds(
	- המיכל פורס בעזרת אלגוריתם הפריסה שנקבע לו
- П לפעמים, הפריסה לא תלויה בגודל הרצוי של הרכיבים; למשל, אלגוריתם הפריסה FillLayout מחלקת את המיכל באופן שווה בין הרכיבים המוכלים, לאורך או לרוחב
- בדרך כלל, הפריסה כן תלויה בגודל הרצוי של הרכיבים; ב-GridLayout,<br>למיייל בכיכב יייל ימידים יייירים ליי נמחפים ידביי ייל פי הפניב יים פיי למשל, הרוחב של עמודות ושורות לא נמתחות נקבע על פי הרכיב עם הגודל הרצוי המקסימאלי בהן, ושאר העמודות והשורות נמתחות על מנת למלא את שאר המיכל
	- רכיבים זוכרים את גודלם הרצוי כדי לא לחשבו שוב ושוב

## אריזה הדוקה

- השירות pack מחשב את גודלו הרצוי של רכיב או מיכל וקובע את גודלו לגודל זה; המיכל נארז באופן הדוק
	- שימושי בעיקר לדיאלוגים לא גדולים  $\blacksquare$
- סכנת חריגה: אם המיכל מכיל רכיב עם גודל רצוי ענק (טבלה ארוכה, תוו ית טקסט ארוכה), הח<mark>לון</mark> עלול לחרוג מהמסך
- עבור חלונות (כולל דיאלוגים), עדיף לחשב את הגודל הרצוי ולקבוע את גודל  $\blacksquare$ המעטפת בהתאם רק אם אינו חורג מהמסך, אחרת להגביל את האורך ו/או הרוחב
	- סכנת איטיות: אם המיכל מכיל המון רכיבים, חי שוב גודלו הרצוי יהיה איטי (רוחב עמודה בטבלה ארוכה ; ) כדאי להעריך את הגודל הרצוי בדרך אחרת

## אלגורי תמי אר יזה

- **FillLayout**: רכיבים בשורה/עמודה, גודל אחיד לכולם
- **RowLayout**: רכיבים בשורה/עמודה, עם אפשרות שבירה למספר שורות/עמודות, ועם יכולת לקבוע רוחב/גובה לרכיבים
- П **GridLayout**: כפי שראינו, סריג שניתן לקבוע בו איזה שורות ו עמודות ימתחו ואיזה לא, ולקבוע רוחב/גובה לרכיבים
- **FormLayout**: מיקום בעזרת אילוצ ים על ארבעת הקצוות (או חלקם) של הרכיבים; אילוצים יחסיים או אבסולוטיים ביחס למיכל (למשל, באמצע רוחבו וע וד 4 פיקסלים) או אילוצים אבסולוטיים ביחס לנקודת קצה של רכיב אחר (דבוק לרכיב אחר או דבוק עם הפרדה של מספר פיקסלים נתון)
	- П : **StackLayout**: ערימה של מיכלים בגודל זהה אבל רק העליון נראה; שימושי להחלפה של תוכן מיכל או חלון

## הרכבה של Composites

- כדי לבנות בצורה מודולרית מסכים מורכבים (ולפתח כל איזור בנפרד) – רצוי להשתמש במחלקה<br>Composite (מקבילה למחלקה (Swing/AWT ב - J/Panel
	- בדוגמא שלפנינו ה Shell מכיל 3Composites שונים, כל אחד מהם מנוהל ע"י מנהל פריסה משלו

![](_page_44_Picture_51.jpeg)

#### **shell.setLayout(new FormLayout());**

#### **//Fill Layout panel**

```

Composite fillComp = new Composite(shell, SWT.BORDER);
fillComp.setLayout(new FillLayout(SWT.VERTICAL));
Label label0 = new Label(fillComp, SWT.NONE);
label0.setText("Instructions:");
```
**...**

#### **//Row Layout panel**

```

Composite rowComp = new Composite(shell, SWT.NONE);
RowLayout rowLayout = new RowLayout();
rowLayout.pack = false;
rowComp.setLayout(rowLayout);
Button b1 = new Button(rowComp, SWT.PUSH);b1.setText("Address");
```
**...**

#### **//Grid Layout panel**

```

Composite gridComp = new Composite(shell, SWT.NONE);
GridLayout gridLayout = new GridLayout();
gridLayout.numColumns = 2;
gridComp.setLayout(gridLayout);
Label label11 = new Label(gridComp, SWT.NONE);label11.setText("Name:");
```
#### משאבים יחודיים

כמה משאבים שימושיים היורשים מ: <u>"</u>

**org.eclipse.swt.graphics.Resource**

- צבעים (Color(
	- ∎ גופנים (Font)
- סמנים (Cursor(
- תמונות ( Image(
- יכולים להיות משותפים לכמה רכיבים
- אינם משתחררים אוטומטית ע"י dispose ולכן יש **I** לשחרר אותם מפורשות

#### דוגמא – צבעי ם וגופני ם

```
Font times16BI = new Font(null, "Times New Roman",
16, SWT.BOLD | SWT.ITALIC);
Color deepPurple = new Color(null, 120, 45, 134);
Label lbl = new Label(shell, SWT.CENTER);
lbl.setFont(times16BI);
lbl.setBackground(deepPurple);lbl.setForeground(
display.getSystemColor(SWT.COLOR_YELLOW));lbl.setText("Colors and Fonts");
...times16BI.dispose();Colors and Fonts \boxed{\blacksquare\boxdot\boxtimes}
deepPurple.dispose();
```
**display.dispose();**

![](_page_47_Picture_3.jpeg)

#### תמונות

- תמונות הן עצמים גדולים מאוד (יחסית לרכיבי GUI אחרים), המקושרים ליי צוג התמונה במערכת ההפעלה
- יש לשתף בין ת מונות ככל הניתן (לא ליצור שני עצמים ל י יצוג או תה התמונה)
	- המחלקה **ImageDescription** היא עצם ב Java המתאר תמונה
		- אין צ ורך לבצע **dispose** על **ImageDescription**
	- השרות **creatreImage** מייצ ר תמונה ע"פ **ImageDescription**
		- באחריות המתכנתת לבצע **dispose** על התמונה הנוצרת

![](_page_49_Figure_0.jpeg)

**display.dispose();**

#### שימוש בתפרי טים

- בעזרת המחלקות **Menu** ו **MenuItem**
- ניתן בקלות לקונן תפריטים ע"י הוספת תפריט לתפריט
- טיפול בארועים בעזרת הוספת **MenuListener** או **SelectionListeners**
- ניתן להשתמש ב- & כדי לציין את מקש קיצור הדרך לתפריט (יסומן בתפריט כ- ) \_
	- יש להגדיר את מקש קיצור הדרך מפורשות ע <sup>י</sup>"**setAccelerator**

```
Menu top = new Menu(shell, SWT.BAR);
                                                    Menu Demo
                                                                        - \Box \timesFile
MenuItem file = new MenuItem(top, SWT.CASCADE);
                                                     New
                                                                  File
                                                                       Ctrl+N
file.setText("&File");Open... Ctrl+O
                                                                  Project Alt+P

Menu fileMenu = new Menu(shell, SWT.DROP_DOWN);
                                                     Close
                                                          Ctrl+F4
file.setMenu(fileMenu);MenuItem newItem = new MenuItem(fileMenu, SWT.CASCADE);
newItem.setText("&New");Menu newMenu = new Menu(shell, SWT.DROP_DOWN);
newItem.setMenu(newMenu);דוגמאMenuItem new_file = new MenuItem(newMenu, SWT.NULL);
new file.setText("F&ile\tCtrl+N");

new_file.setAccelerator(SWT.CTRL +'N');
MenuItem new_project = new MenuItem(newMenu, SWT.NULL);
new_project.setText("&Project\tAlt+P");
new_project.setAccelerator(SWT.ALT +'P');
MenuItem open = new MenuItem(fileMenu, SWT.NULL);
open.setText("&Open...\tCtrl+O");
open.setAccelerator(SWT.CTRL +'O');
MenuItem close = new MenuItem(fileMenu, SWT.NULL);
close.setText("&Close\tCtrl+F4");
close.setAccelerator(SWT.CTRL + SWT.F4);
                                                                         52תוכנה 1 בשפת Javashell.setMenuBar(top);
אוניברסיטת תל אביב
```
#### עשה זאת בעצמך

ניתן לצייר על רכיבי GUI) להבדיל מלהוסיף רכיבים מוכנים)

- כדי שהציור ישמור על עיקביותו גם לאחר ארועי חשיפה (שינוי גודל החלון, הסתרת/מזעור החלון ע"י חלונות אחרים) יש לדאוג לציור מחדש לאחר כל ארוע כזה
- לשם כך נכתוב את פונקצית הציור כשגרת הטיפול בארועי ציור
- השגרה מקב לת כארגומנט ארוע ציור **PaintEvent** אשר ניתן לחלץ ממנו הפנייה להקשר הגרפי ( **Context Graphics – GC**(

#### עשה זאת בעצמך

#### נצייר על GC ע"י שימוש בשרות drawXXX הכולל את (רשימה חלקית):  $\blacksquare$

- $\mathbb{R}^3$  void drawArc(int x, int y, int width, int height, int startAngle, int arcAngle) void drawFocus(int x, int y, int width, int height) void drawImage(Image image, int x, int y) F. void drawLine(int x1, int y1, int x2, int y2) void drawOval(int x, int y, int width, int height) **u** void <u>drawPath</u>(Path path) void <u>drawPoint</u>(int x, int y) void <u>drawPolygon</u>(int[] pointArray) void drawRectangle(int x, int y, int width, int height)
- F. void drawRoundRectangle(int x, int y, int width,
	- int height, int arcWidth, int arcHeight)
- $\mathcal{N}_{\mathrm{c}}$ void drawString(String string, int x, int y)
- $\mathcal{L}^{\mathcal{A}}$ void drawText(String string, int x, int y)

## "צייר לי עיגול"

```
final Display display = new Display();
final Shell shell = new Shell(display);
```

```
shell.addPaintListener(new PaintListener() {
      public void paintControl(PaintEvent event) {
         Rectangle rect = shell.getClientArea();
          event.gc.drawOval(0, 0, rect.width - 1, 
           rect.height - 1);
      }});
```

```
shell.setBounds(10, 10, 200, 200);shell.open();
```
![](_page_54_Picture_4.jpeg)

## 2 חלופ ות

## איך נתכנן משחק שח גרפי $\Gamma$

- עשה זאת בעצמך:
- ציור של משבצות שחור-לבן
- П לכידה של ארועי לחיצה על העכבר
	- שימוש ב widgets:<br>.
- П בניית סריג של כפתורים ריבועיים בצבעי שחור ולבן<br>י לסרוגין
	- לכידה של ארועי בחירת כפתור

## מה היתרונות והחסרונות של כל אחת מהגישות <mark>?</mark>

## הפרדה בין מודל והצגה

- עקרון מרכזי בבניין יישומים מבוססי גרפיקה הוא ההפרדה בין ¶ המודל וההצגה (model/view separation)
	- המודל (הנתונים והלוגיקה של התוכנית) אמור להיות אדיש לשינויים בהצגה (ואולי לאפשר ריבוי הצגות במקביל)

![](_page_56_Figure_3.jpeg)

views

## JFace Viewers

![](_page_57_Picture_70.jpeg)

- החבילה JFace מציעה מגוון מחלקות המציעות שרותי GUI מתקדמים הכ תובים מעל (בעזרת) הספריה SWT
- אחת המשפחות בחבילה מכילה הצגות למבני נתונים שימושיים CheckboxTableViewer, CheckboxTreeViewer, ListViewer, :כגון TableTreeViewer, TableViewer, TreeViewer
	- למשל, אם ברצוננו להציג למשתמש רשימה של ספרים נרצה לקשור בין רשימת הספרים (עצמים מטיפוס Book (ובין רכיב הרשימה הויז ואלית
		- ∎ לצורך כך יש להגדיר לרשימת הספרים: LabelProvider ו-(Swing בספרית Renderer) StructuredContentProvider

## JFace Dialogs

#### בחבילה JFace ניתן גם למצוא מגוון תיבות דו-שיח  $\blacksquare$ לתקשורת עם המשתמש:

**MessageDialog.openWarning(shell, "Title", "Warning message");**

![](_page_58_Picture_31.jpeg)

![](_page_59_Picture_65.jpeg)

קריאת בחירת המשתמש ע"י:

**messageBox.getReturnCode();**

## JFace Dialogs

**InputDialog inputBox <sup>=</sup>**

```
new InputDialog(shell, "Title", "Message", "Initial Value", null);
```
**inputBox.open();**

![](_page_60_Picture_45.jpeg)

קריאת קלט משתמש ע"י:

**inputBox.getReturnCode();inputBox.getValue();**

![](_page_61_Figure_0.jpeg)

```
FileDialog dialog = new FileDialog (shell, SWT.OPEN);
dialog.setText ("Open an image file or cancel");
String string = dialog.open ();n an image file or cancel
```
![](_page_61_Picture_2.jpeg)

 $|?|x|$ 

## סיכום מנשקי ם גרפיי ם

- דע/י את מקומך —
- פגמים במנשק גראפי נובעים במקרים רבים או מפריסה לא נכונה I של רכיבים במיכל, או מחוסר תגובה או תגובה לא מספיקה לאיר ועים
	- לא קשה, אבל צריך להתאמ ן בתכנות מנש קים גראפיים
		- ספר, Builder GUI, וד וגמאות קטנ ות מ סי יעים מ א וד
- ממשקים מורכבים בנויים לפעמים תוך שימוש בעצמי תיווך בין רכיבי המנשק ובין החלק הפונקציונאלי של התוכנית (המודל); למשל, jface מעל SWT; קשה יותר ללמוד להשתמש בעצמי התיווך, אבל הם מקטינים את כמות הקוד שצריך לפתח ומשפרים את הקונסיסטנטיות של המנשק

## מק ורות מקו וני ם

- http://www.eclipse.org/swt/ :Eclipse באתר
	- מקטעי קוד:

http://www.eclipse.org/swt/widgets

דוגמאות לצפייה בתוך eclipse:

http://www.eclipse.org/swt/examples.php

באתר אוניברס יטת מניטובה ( קנדה):

http://www.cs.umanitoba.ca/~eclipse/